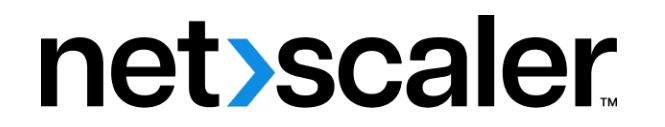

# **NetScaler ADC BLX 13.0**

**Machine translated content**

## **Disclaimer**

本内容的正式版本为英文版。部分 Cloud Software Group 文档内容采用了机器翻译,仅供您参考。Cloud Software Group 无法控制机器翻译的内容,这些内容可能包含错误、不准确或不合适的语言。对于从英文 原文翻译成任何其他语言的内容的准确性、可靠性、适用性或正确性,或者您的 Cloud Software Group 产 品或服务沿用了任何机器翻译的内容,我们均不作任何明示或暗示的保证,并且适用的最终用户许可协议 或服务条款或者与 Cloud Software Group 签订的任何其他协议(产品或服务与已进行机器翻译的任何文档 保持一致)下的任何保证均不适用。对于因使用机器翻译的内容而引起的任何损害或问题,Cloud Software Group 不承担任何责任。

Product Documentation | https://docs.netscaler.com May 2, 2024

## **Contents**

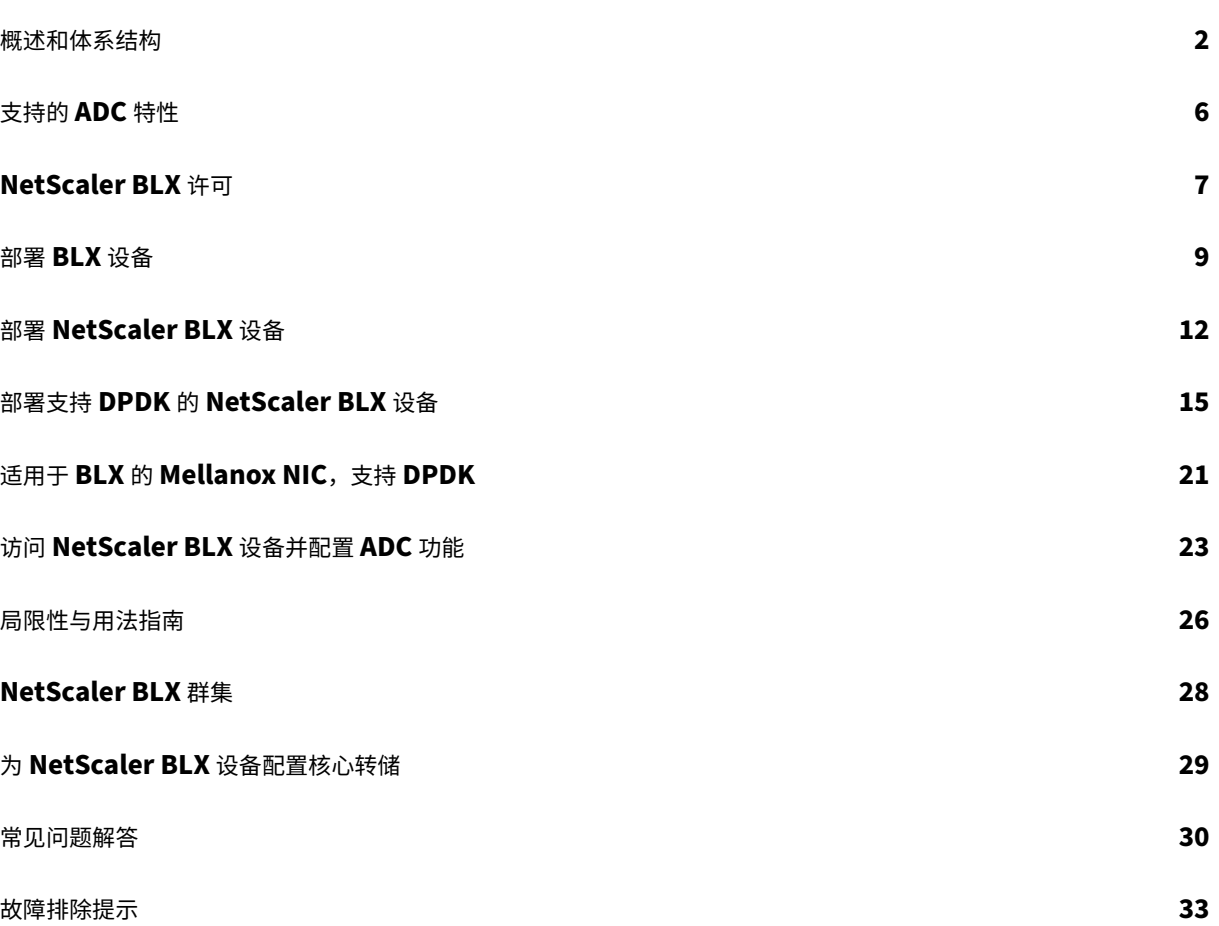

## <span id="page-2-0"></span>概述和体系结构

May 1, 2024

NetScaler BLX 设备是 Citrix ADC 的软件外形规格。它旨在在商用现成服务器(COTS)上的裸机 Linux 上本地运 行。

下面是使用 BLX 设备的好处:

• 云就绪。BLX 为云端运行提供零日支持。

BLX 设备不需要任何身份验证即可在云端运行,因为它们作为软件应用程序在云端配置的 Linux 虚拟机上运行。

- 易于管理。作为 Linux 操作系统的一部分提供的标准工具可用于轻松监视和管理 BLX 设备。BLX 设备可以轻松 地接入现有的调配设置。
- 无缝的第三方工具集成。Linux 环境支持的开源工具(例如监视、调试和记录)可以与 BLX 设备无缝集成。无需 为每个集成开发单独的插件。
- 其他应用程序的共存。由于 BLX 设备作为软件应用程序运行,因此其他 Linux 应用程序也可以在同一主机上运 行。
- **DPDK** 支持。BLX 设备支持 Data Plane Development Kit (DPDK) 集成以提高性能。BLX 设备使用 DPDK 开源库来提高性能,并克服数据包处理中的 Linux 内核瓶颈。

#### 常规体系结构

BLX 设备是 Citrix ADC 的软件外形规格,其功能与传统 Citrix ADC 设备相同。BLX 设备在 Linux 系统中作为用户空 间应用程序运行。BLX 设备使用 Linux 驱动程序处理数据包的 Rx/Tx 并管理 NIC 端口。在 BLX 启动阶段创建的虚拟 接口 blx0 和 blx1 用于内核与 BLX 设备之间的通信。

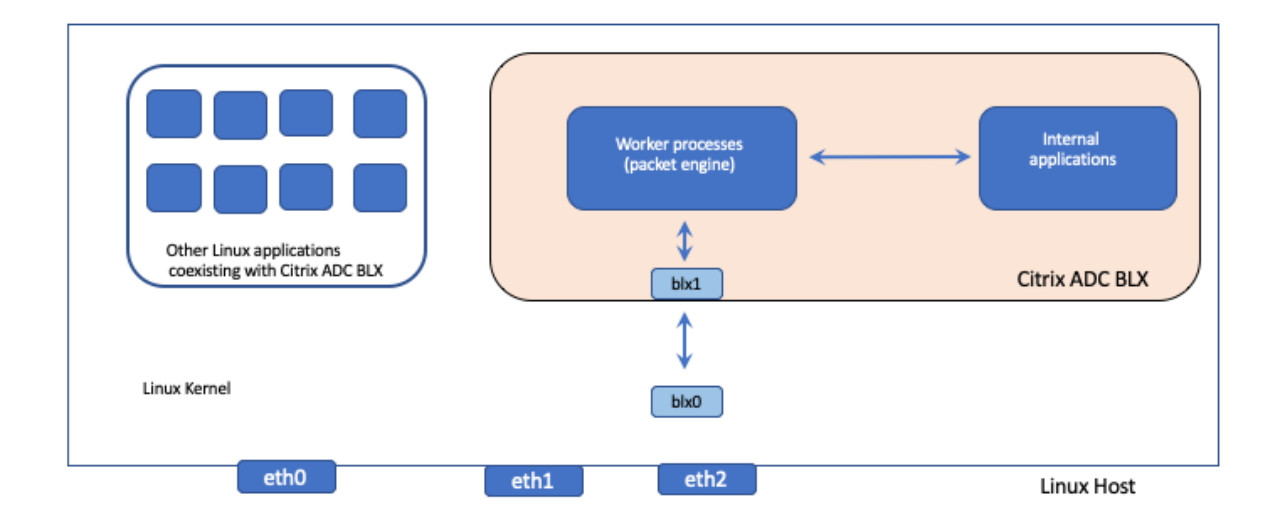

#### 网络模式

BLX 设备的网络模式定义了 Linux 主机的 NIC 端口是否与该主机上运行的其他 Linux 应用程序共享。可以将 BLX 设 备配置为在以下网络模式之一上运行:

- 共享模式
- 专用模式

共享模式

配置为在共享模式下运行的 BLX 设备与其他 Linux 应用程序共享 Linux 主机 NIC 端口。

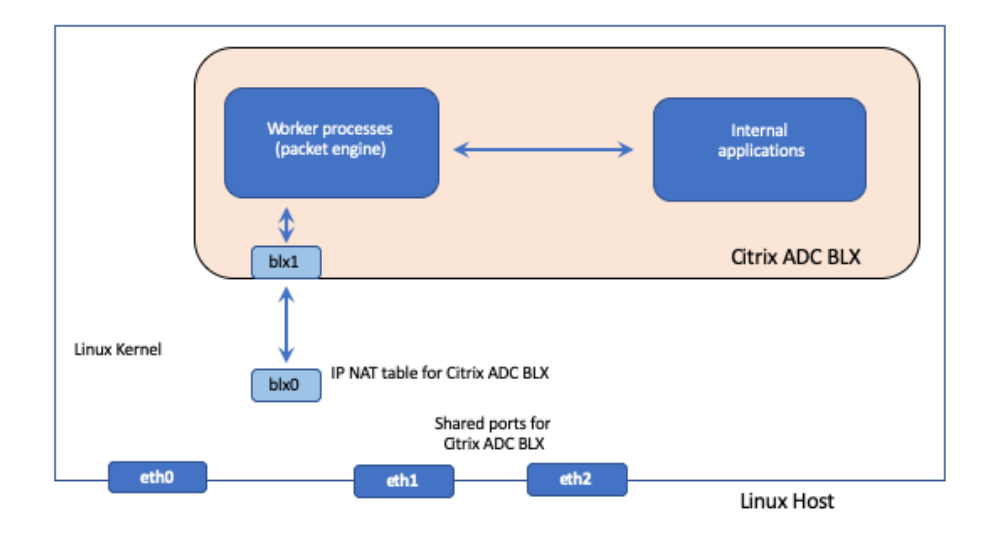

共享模式下的 BLX 设备会自动分配网络地址 192.0.0.1/24。

共享模式下的 BLX 设备使用一个用于管理和数据流量的单一 IP 地址运行。所有 Citrix ADC 拥有的 IP 地址(例如 NSIP、SNIP 和 VIP)都具有相同的 IP 地址 192.0.0.1, 但端口号不同。换句话说, 这个单一 IP 地址 (192.0.0.1) 使 用不同的端口号来充当 NSIP、SNIP 和 VIP。

由于 Linux NIC 端口在 BLX 设备和其他 Linux 应用程序之间共享, 因此会在 BLX 设备的内核中添加一个 IP NAT 表。 Linux 主机使用此 IP NAT 表来识别在属于 BLX 设备的 Linux NIC 端口上收到的数据包。

然后, Linux 主机通过将收到的数据包的目标 IP 地址转换为 BLX 设备的 IP 地址 (192.0.0.1) 来执行 NAT。BLX 设备 通过 blx0 和 blx1 虚拟接口 (veth) 接收数据包。

BLX 设备处理接收到的数据包,并通过 blx1 和 blx0 虚拟接口将它们发送到 Linux 内核。Linux 主机使用 BLX IP NAT 表对这些数据包执行 NAT, 然后通过 Linux NIC 端口将它们发送到目的地。

专用模式

在专用模式下配置的 BLX 设备具有专用 Linux 主机 NIC 端口,它不与其他 Linux 应用程序共享这些端口。

主机上的其他 Linux 应用程序看不到专用于 BLX 设备的 Linux NIC 端口。

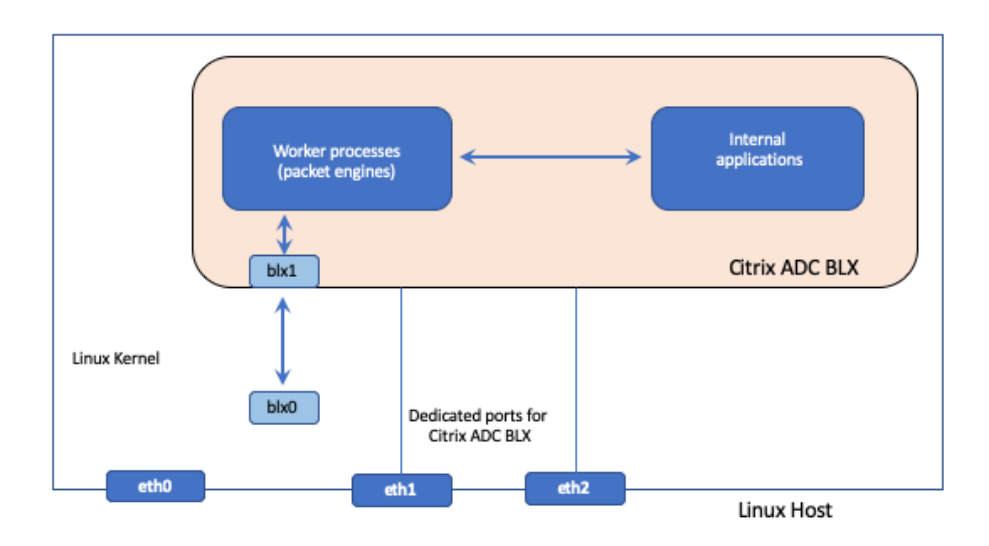

处于专用模式的 BLX 设备上的 IP 寻址方案与传统 Citrix ADC 设备上的 IP 寻址方案类似。在专用模式下的 BLX 设备 上, ADC 拥有的 IP 地址 (例如 NSIP、SNIP 和 VIP) 可以有不同的 IP 地址。

与共享模式不同,在专用模式下,BLX 设备不需要 NAT 操作。BLX 设备通过配置的专用 Linux NIC 端口直接接收/响 应来自/传出外部网络设备的数据包。

处于专用模式的 BLX 设备仍使用 blx0 和 blx1 虚拟接口 (veths) 向 Linux 内核发送 SYSLOG 和其他管理相关 信息。

## 支持 **Data Plane Development Kit (DPDK)** 的 **BLX** 设备

BLX 设备使用传统的 Linux 驱动程序对数据包进行接收/传输,并管理 NIC 端口。使用 Linux 驱动程序在用户空间的 Linux 内核和 BLX 设备之间传输的数据包会产生一些开销。这些开销会影响 BLX 设备的性能。

BLX 设备具有完整的 TCP/IP 堆栈来处理任何数据包。如果 BLX 设备能够快速地从底层 Linux NIC 端口接收数据包, 则网络性能会得到改善。

Data Plane Development Kit (DPDK) 可用于克服这一瓶颈。DPDK 是一组用于提高网络性能的开源 Linux 库和网 络接口控制器。有关 DPDK 的更多信息,请访问 DPDK 官方网站 https://www.dpdk.org/

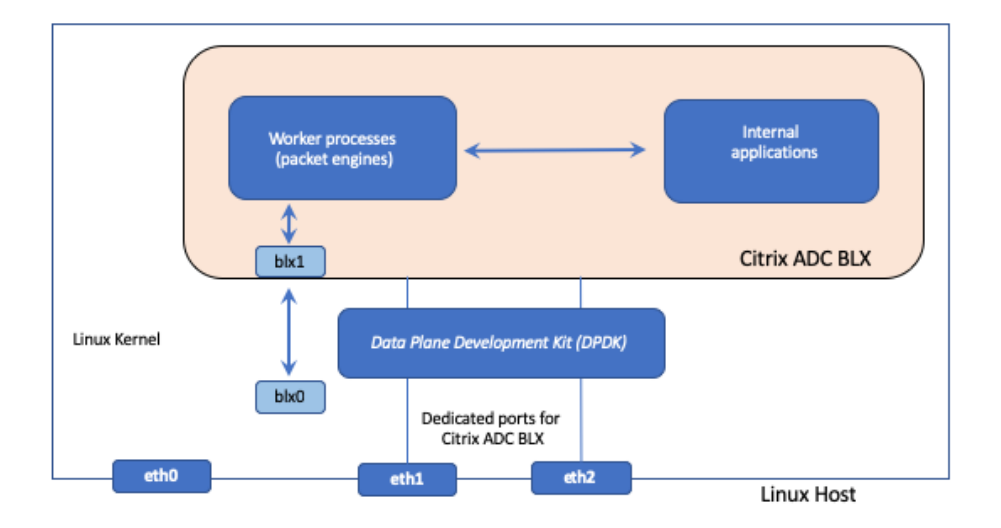

DPDK 有助于绕过内核,直接将数据包传送到用户空间应用程序以进行进一步处理。DPDK 与 Linux UIO 模块相结合, 可帮助 BLX 设备在不涉及 Linux 内核数据包处理开销的情况下从/向 Linux NIC 端口接收/传输数据包。分配内存后, DPDK 将管理自己的缓冲区以实现更好的性能。

支持 DPDK 的 BLX 设备只能在专用网络模式下运行。

<span id="page-6-0"></span>支持的 **ADC** 特性

May 1, 2024

NetScaler BLX 支持以下功能:

- 负载平衡
- SSL 卸载
- 内容切换
- 网络日志记录
- 重写
- 响应方
- AppFlow
- DNS
- 身份验证、授权和审核应用程序流量
- Web 应用程序防火墙
- 日志流式传输
- IPv6
- DSR
- 高可用性
- 动态路由协议:
	- **–** IPv4 和 IPv6 BGP
	- **–** IPv4 OSPF (OSPFv2)
	- **–** IPv6 OSPF (OSPFv3)
- SNMP(共享模式 NIC 接口不支持)
- LA 和 LACP 通道(共享 NIC 接口不支持,仅在专用 NIC 接口之间或仅在 DPDK NIC 接口之间支持。)
- 全局服务器负载平衡
- 群集

## **NetScaler BLX** 许可

<span id="page-7-0"></span>May 1, 2024

对 Citrix ADC BLX 设备进行许可可以扩展该设备的功能和性能。默认情况下,BLX 设备带有快速许可证。您可以将快 速许可证升级为具有期限日期的基于订阅的本地许可证,也可以升级到存储在 Citrix ADM 设备中的 Citrix ADC 池容 量许可证。

#### **NetScaler BLX** 许可证类型

默认情况下,所有 BLX 设备都带有快速许可证。具有快速许可证的 BLX 具有以下功能:

- 20 Mbps 带宽
- Web 记录、负载平衡、内容切换、缓存重定向、SSL 卸载、内容过滤、重写、IPv6 协议转换、响应器、AppFlow、 群集和 Call Home
- 最多 250 个 SSL 会话
- 20 Mbps SSL 吞吐量

通过将许可证升级到以下选项之一,扩展使用快速许可证运行的 BLX 设备的功能和性能:

- 基于订阅的本地许可证。本地许可证与永久许可证类似,但它们有过期日期。
- **Citrix ADC** 在 **Citrix ADM** 中共用了容量许可证。有关详细信息,请参阅 Citrix ADC 池容量。
- **Citrix ADM** 中的 **Citrix ADC** 签入和签出 **(CICO)** 许可证。您可以从 Citrix ADM 按需为 BLX 设备分配许可。 ADM 软件存储和管理许可证,许可证具有许可框架,可提供可扩展和自动化的许可证配置。部署 BLX 设备时, BLX 设备可以从 Citrix ADM 签出许可。当 BLX 设备被移除或销毁时,该[设备会退回其](https://docs.netscaler.com/en-us/citrix-application-delivery-management-software/13/license-server/adc-pooled-capacity.html) Citrix ADM 软件许可。

#### **NetScaler BLX** 设备的基于订阅的本地许可证

本地许可证与永久许可证类似,但它们有过期日期。构成本地许可证的软件订阅是基于期限的,无需将 ADM 作为许可 服务器即可安装。

以下类型的本地订阅许可证可用于 BLX 设备:

• 基于带宽的基于订阅的本地许可证。这种类型的许可证是在特定 BLX 设备有权获得的最大允许吞吐量的情况下 强制执行的。

每个本地许可还与其中一个 Citrix ADC 软件版本捆绑在一起: Standard、Enterprise 或 Platinum, 后者可以在 BLX 设备中解锁该版本的 ADC 功能集。购买本地许可证时包含嵌入式精选支持。

示例:

**BLX Subscription 10 Gbps Premium Edition** 授予 BLX 设备的最大允许吞吐量为 10 Gbps。该许可证还可解 锁 BLX 设备中高级版中列出的所有 ADC 功能。

注意: 标准版已停止销售 (EOS),只能续订。

下表列出了可用于 BLX 设备的基于带宽的基于订阅的本地许可证:

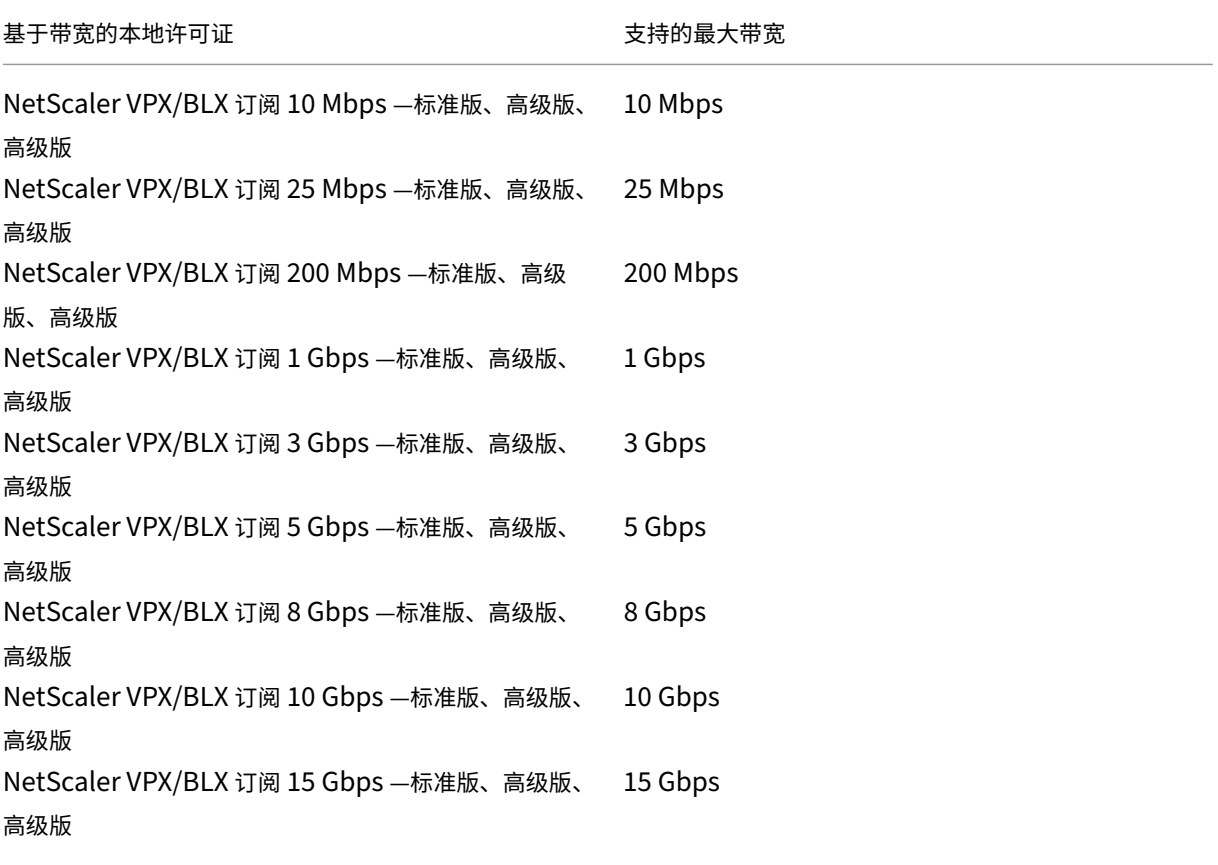

NetScaler ADC BLX 13.0

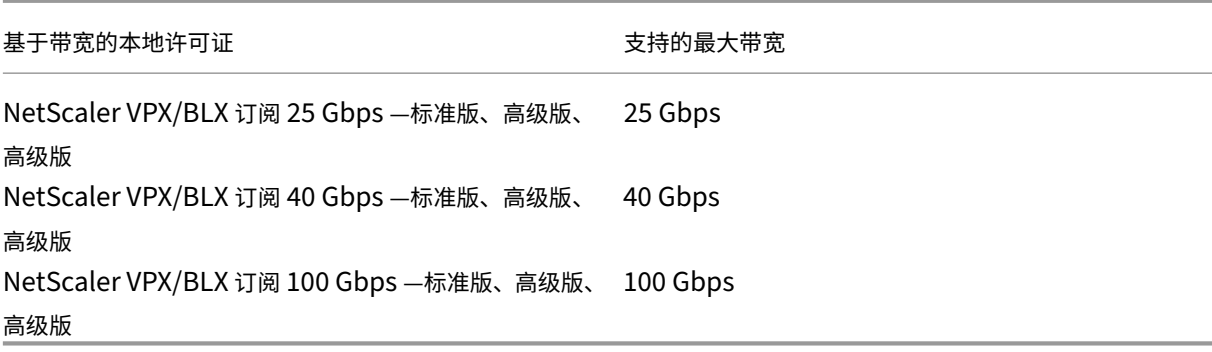

## 部署 **BLX** 设备

<span id="page-9-0"></span>May 1, 2024

在 Linux 主机上部署 BLX 设备包括首先下载和安装 BLX 设备。然后,可以在支持或不支持 DPDK 的情况下部署已安 装的 BLX 设备。BLX 设备可以在共享或专用网络模式下配置。支持 DPDK 的 BLX 设备只能在专用模式下进行配置。

### 开始之前的准备工作

在开始在 Linux 主机上部署 BLX 设备之前,下表列出了必备条件和注意事项:

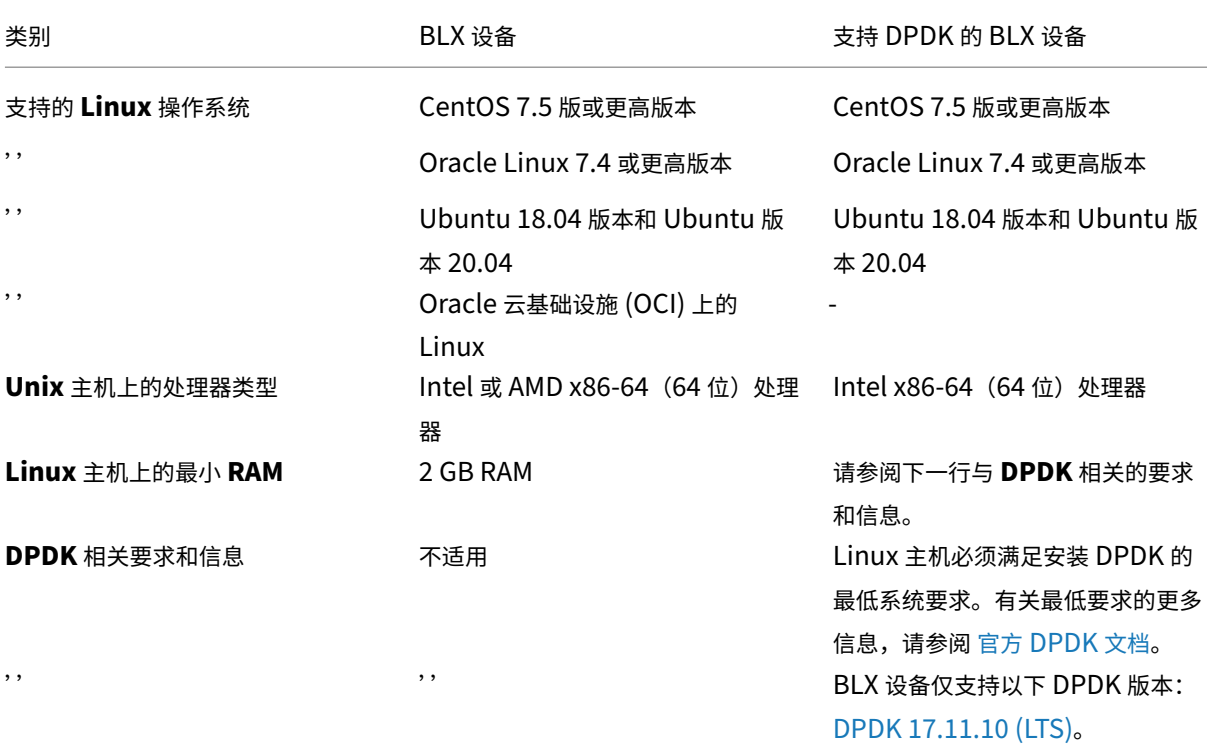

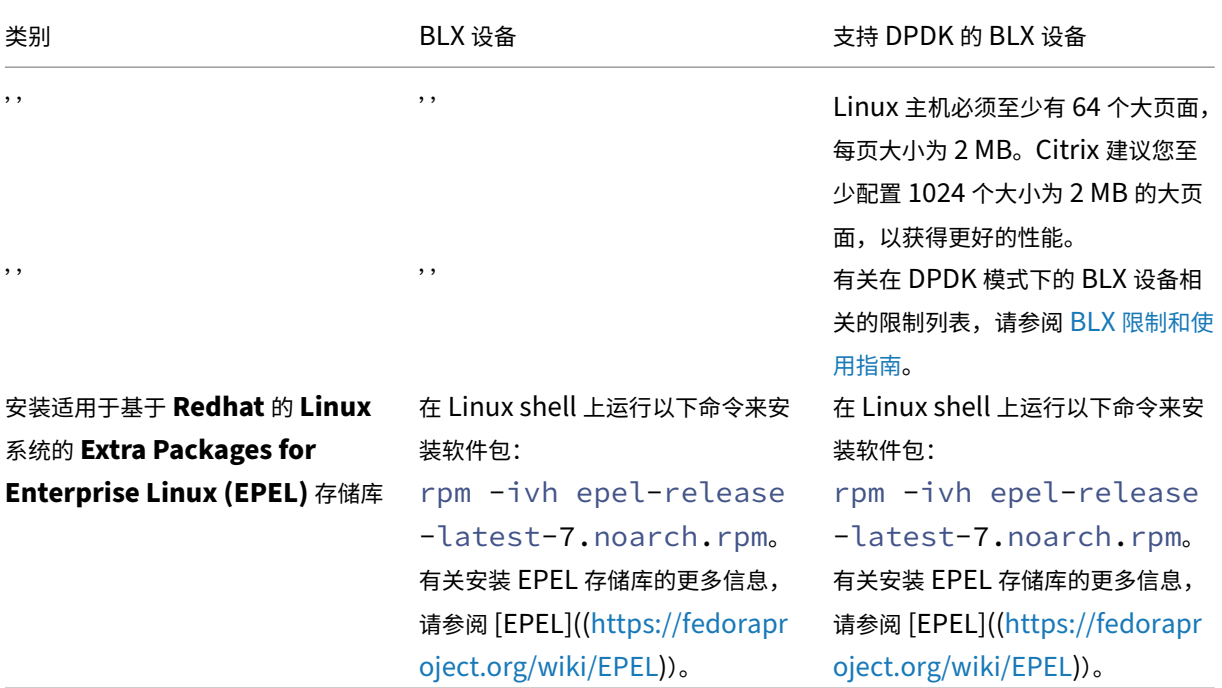

注意:

- 如果满足以下条件,则部署在 CentOS Linux 8.0 版主机或 Oracle Linux 8.0 版主机上部署的 BLX 设备 可能无法启动或正常运行:
	- **–** SELinux policy is enabled on the Linux host. SELinux prevents the systemd process from running some BLX system files.

Workaround: Disable SELinux on the Linux host.

• BLX 设备最多支持九个 NIC 端口(DPDK NIC 端口或非 DPDK NIC 端口,或两者兼有)。

## 在 **Linux** 主机上下载 **BLX** 安装包

BLX 安装包托管在 BLX 官方下载页面上。BLX 安装包捆绑了 Citrix ADC 功能包,包括支持 DPDK 的包。BLX 安装包 是一个 TAR 文件, 其名称格式如下:

blx-<release number>-<br/>build-number>.tgz

示例:

blx-13.0-41.20.tgz

#### 要下载 **BLX** 安装包,请执行以下操作:

- 1. 访问官方 BLX 下载页面。
- 2. 导航到所需的 **Citrix ADC** 版本 > **BLX** 映像构建页面。

3. 将 BLX 安装包下载到 Linux 主机。

#### 在 **Linux** 主机上安装 **BLX** 设备

要在 **Linux** 主机上安装 **BLX** 设备,请执行以下操作:

1. 解压缩 BLX 安装包,然后将工作目录更改为解压缩的 BLX 安装目录:

```
1 tar -xvf blx-<release number>-<build-number>.tgz
\mathcal{P}3 cd <path to the extracted BLX installation directory>
4 <!--NeedCopy-->
```
示例输出:

以下示例输出显示,已下载到 Linux 主机 / var / blxinstall 目录的 BLX 安装包 blx-13.0-41.20. tgz 尚未加载。然后,将工作目录更改为解压缩的目录 blx-13.0-41.20。

```
1 > cd /var/blxinstall
\mathcal{I}3 > tar -xvf blx-13.0-41.20.tgz
4
5 > cd blx-13.0-41.20
6
7 > pwd
8 /var/blxinstall/blx-13.0-41.20
Q10 <!--NeedCopy-->
```
- 2. 在 Red Hat Enterprise Linux (RHEL) 主机或基于 Debian 的 Linux 主机上安装 BLX 设备。
	- 在 Red Hat Enterprise Linux (RHEL) 主机上运行以下命令:

```
1 yum install ./blx*.rpm
2 <!--NeedCopy-->
```
• 在基于 Debian 的 Linux 主机上运行以下命令:

```
1 apt install ./blx*.deb
2 <!--NeedCopy-->
```

```
注意:
```
默认情况下,BLX 设备处于关闭状态。

3. 运行以下命令检查 BLX 设备的状态:

```
1 systemctl status blx
2 <!--NeedCopy-->
```
## <span id="page-12-0"></span>部署 **NetScaler BLX** 设备

May 1, 2024

在 Linux 主机上部署 NetScaler BLX 设备(不支持 DPDK)包括以下步骤:

- 将 NetScaler BLX 设备配置为处于共享或专用网络模式
- 首次设置 BLX 设备的管理 IP 地址(仅在专用模式下)
- 启动 BLX 设备

在共享模式下配置 **BLX** 设备

在共享模式下配置的 BLX 设备与主机上运行的其他应用程序共享 Linux 主机 NIC 端口。

默认情况下,BLX 设备首次以共享模式启动。如果 BLX 配置文件(blx.conf 文件)中的所有行都带有前缀 #,则 BLX 设备也会以共享模式启动。BLX 配置文件位于 Linux 主机的 /etc/blx 目录中。默认情况下, HTTP 管理端口 (mgmt-http) 为 9080, HTTPS (mgmt-https) 为 9443。

#### 在专用模式下配置 **BLX** 设备

在专用模式下配置的 BLX 设备具有专用 Linux 主机 NIC 端口。

您可以通过编辑 BLX 配置文件 (blx.conf) 将 BLX 设备配置为专用模式。BLX 配置文件位于 Linux 主机上的 /etc/blx 目录中。您可以在 blx.conf 文件中为一个或多个接口和 IP 地址设置值。这些接口和 IP 地址未在主机网 络中配置。

注意:

默认情况下,blx.conf 文件中的所有行都以 # 符号作为前缀。删除 # 符号并使用要设置的任何选项编辑 blx-system-config 部分。

通过编辑 blx.conf 文件中的 blx-system-config 部分,可以将各种选项传递给 BLX 设备。可用的选项如 下:

- worker-processes。必须启动的 BLX 工作进程(数据包引擎) 的数量。默认值: 1,最大值: 28。
- **ipaddress**。BLX 监听的 IP 地址。默认:BLX 监听所有 IP 地址。前缀是可选的,默认情况下为 /24。
- 接口。专用于 BLX 设备的接口。

使用以下 CLI 命令将 HTTP 和 HTTPS 端口设置为专用模式:

```
1 set nsparam – mgmthttpport 80 – mgmthttpsport 443
\overline{\phantom{a}}3 <!--NeedCopy-->
```
备注:

- HTTP 或 HTTPS 端口的格式为 <PORT> 或 <TP: PORT>。
- 如果仅指定端口号,BLX 管理接口将侦听主机上配置的任何 IP 地址上的此端口。
- 同时指定了 IP address: port 时, BLX 管理接口将监听该特定的 IP 地址和端口号。

您可以指定 HTTP 或 HTTPS 端口。但是,另一个端口无法打开。

以下示例 blx.conf 文件显示了编辑后的 **blx‑system‑config** 部分:

```
1 blx-system-config
2
3 {
4
5
6 worker-processes: 2
7
8 ipaddress: 7.7.7.10/24
9
10 interfaces: eth1
11
12 mgmt-http-port: 9080
13
14 mgmt-https-port: 9443
15
16 }
17
18 <!--NeedCopy-->
```
#### 首次设置 **BLX** 设备的管理 **IP** 地址

BLX 设备的管理 IP 地址是您出于管理目的访问设备的 IP 地址。BLX 设备的管理 IP 地址也称为 Citrix ADC IP (NSIP) 地址。

一个 BLX 设备只能有一个 Citrix ADC IP (NSIP) 地址。此外,您必须为已配置的 Citrix ADC IP 子网添加默认路由, 以便可以从局域网上的其他网络访问 Citrix ADC IP。

要首次设置 BLX 设备的管理 IP 地址,请在 BLX 配置文件 (blx.conf) 中设置相关参数。

要首次设置管理 **IP** 地址和默认路由,请执行以下操作:

1. 打开 Linux 主机中存在的 BLX 配置文件 (blx.conf)。BLX 配置文件的完整路径是:

/etc/blx/blx.conf

2. 取消注释以下参数并设置管理 IP 地址:

# ipaddress:

3. 取消注释以下参数并在静态路由部分设置默认路由:

```
# default
```
#### 示例配置:

1 .

在 blx.conf file 的以下示例摘录中,设置了管理 IP 地址和默认路由:

```
2 .
3
4 ipaddress: 203.0.113.10
5 .
6 .
7 default 203.0.113.1
8 .
9 .
10 <!--NeedCopy-->
```
启动 **BLX** 设备

运行以下命令启动 BLX 设备:

systemctl start blx

BLX 设备现在处于启动状态。

再次检查 BLX 设备的状态:

```
systemctl status blx
```
成功安装和启动 BLX 设备后,您可以使用以下方法之一在 BLX 设备上配置 ADC 功能:

- Citrix ADC CLI
- Citrix ADC GUI
- Citrix NITRO REST API

有关使用这些方法的详细信息,请参阅配置 BLX 设备。

有关 Citrix ADC 功能的更多信息,请参阅 Citrix ADC 文档。

备注:

• 您可以通过运行以下 grep 命令来检查 [Linux](https://docs.netscaler.com/zh-cn/citrix-adc/13.html) 主机上运行的进程:

ps aux | grep ns

• 确保检查 nsppe 进程是否正在运行:

root 68332 2.7 5.5 485264 442084 ? Ss 16:25 0:02 /usr/sbin/ nsppe 1

• 要停止 BLX 设备,请使用以下命令来停止所有关联的 BLX 进程:

systemctl stop blx

- 要从 Linux 主机上卸载 BLX 设备,请使用以下命令:
- 在 Red Hat Enterprise Linux (RHEL) 主机上运行以下命令:

yum remove blx

• 在基于 Debian 的 Linux 主机上运行以下命令来卸载 BLX 设备, 但保留 BLX 配置文件:

apt remove blx

• 在基于 Debian 的 Linux 主机上运行以下命令来卸载 BLX 设备并删除 BLX 配置文件:

apt purge blx

On running the apt purge blx command, the Linux host might display some warning messages that some BLX related system files were not removed even when all these files were removed.

## 部署支持 **DPDK** 的 **NetScaler BLX** 设备

<span id="page-15-0"></span>May 1, 2024

NetScaler BLX 设备支持 Data Plane Development Kit (DPDK), 该套件是一组 Linux 库和网络接口控制器, 可 实现更好的网络性能。支持 DPDK 的 BLX 设备只能在专用网络模式下运行。在 Linux 主机上部署支持 DPDK 的 BLX 设备包括以下步骤:

- 在 Linux 主机上下载、安装和编译 DPDK 库
- 在 Linux 主机上配置 DPDK
- 配置 BLX 设备以支持 DPDK
- 首次设置 BLX 设备的管理 IP 地址
- 启动 BLX 设备

#### 在 **Linux** 主机上下载、安装和编译 **DPDK** 库

DPDK 库托管在 DPDK 官方网站上。在 Linux 主机上安装 DPDK 库包括提取 DPDK 软件包、设置 DPDK 环境变量以 及编译 DPDK 库。

要在 **Linux** 主机上下载受支持的 **DPDK** 库,请执行以下操作:

1. 访问官方 DPDK 下载 页面。

2. 将以下受支持的 DPDK 软件包版本下载到 Linux 主机:

DPDK 17.11.6 (LTS)

下载 DPDK 库后,在 Linux 主机上解压 DPDK 包,设置 RTE\_SDK DPDK 环境变量,然后编译 DPDK 库:

export [RTE\\_SDK=<pa](http://fast.dpdk.org/rel/dpdk-17.11.6.tar.xz)th to the extracted DPDK installation directory on the Linux host>

有关在 Linux 设备上安装和编译 DPDK 的更多信息,请参阅官方 DPDK 文档中的 官方 DPDK 文档。

#### 在 **Linux** 主机上配置 **DPDK**

安装 DPDK 库之后,必须在 Linux 主机上配置 DPDK。配置 DPDK 包括以下任务:

- 插入 DPDK IGB UIO 内核模块
- 将用于 BLX 设备的 Linux 主机 NIC 端口绑定到 DPDK IGB UIO 模块。
- 为 DPDK 设置 hugepages

使用位于 DPDK usertools 子目录中的 DPDK 安装脚本 (dpdk‑setup.sh) 来执行这些任务。

注意:

为方便起见,添加了以下与 DPDK 相关的过程。有关在 Linux 系统上配置 DPDK 的更多信息,请参阅官方 DPDK 文档中的 官方 DPDK 文档。

#### 插入 **DPDK [IGB UIO](https://doc.dpdk.org/guides/linux_gsg/index.html)** 内核模块

#### 要插入 **DPDK IGB UIO** 内核模块,请执行以下操作:

1. 运行 dpdk‑setup.sh 脚本:

bash \$RTE\_SDK/usertools/dpdk-setup.sh

2. 在用户提示符中键入选项 17, 然后按 Enter。

```
1 .
2 .
3 [17] Insert IGB UIO module
4 [18] Insert VFIO module
5 [19] Insert KNI module
6 [20] Setup hugepage mappings for non-NUMA systems
7 [21] Setup hugepage mappings for NUMA systems
8 [22] Display current Ethernet/Crypto device settings
9 [23] Bind Ethernet/Crypto device to IGB UIO module
10 [24] Bind Ethernet/Crypto device to VFIO module
11 [25] Setup VFIO permissions
12 .
13 .
```

```
14 ⋯ ⋯ ⋯ ⋯ ⋯ ⋯
15 [34] Exit Script
16
17 Option: 17
18
19 <!--NeedCopy-->
```
#### 将 **Linux** 主机 **NIC** 端口绑定到 **DPDK IGB UIO** 模块

要将 **Linux** 主机 **NIC** 端口绑定到 **DPDK IGB UIO** 模块,请执行以下操作:

1. 运行 dpdk‑setup.sh 脚本:

./\$RTE\_SDK/usertoos/dpdk-setup.sh

2. 在用户提示符中键入选项 23, 然后按 Enter。

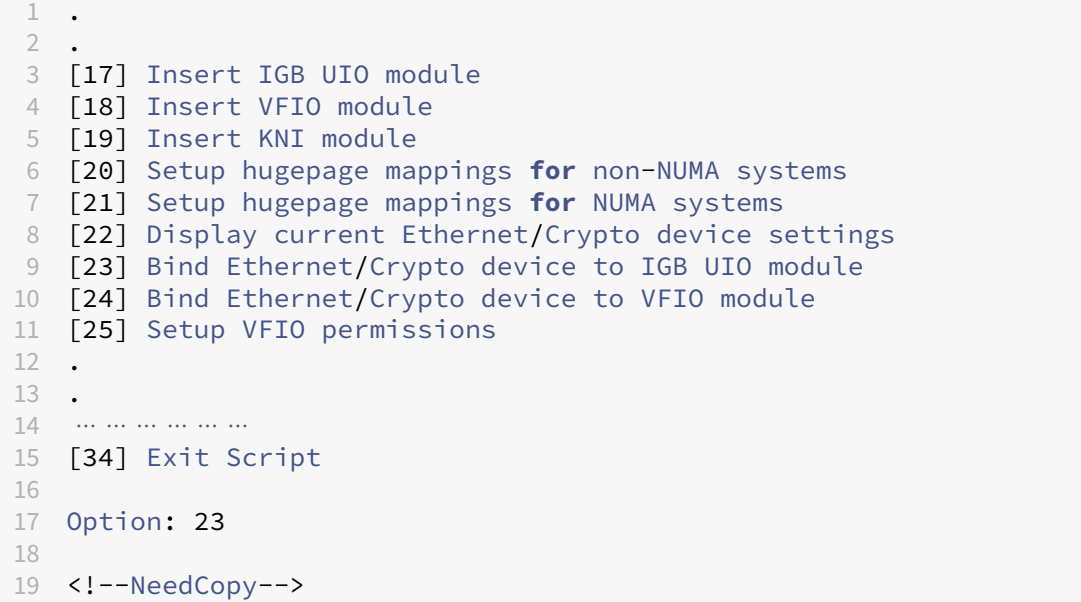

3. 在用户提示符下键入要绑定到 DPDK IGB UIO 内核模块的 Linux 主机端口的 PCI 地址,然后按 Enter 键:

 $\alpha$ 

#### 使用 DPDK 兼容驱动程序的网络设备

============================================

 0000:83:00.1 'I350 Gigabit Fiber Network Connection 1522' drv=igb\_uio unused=igb

使用内核驱动程序的网络设备

===================================

0000:01:00.0'Ethernet Controller 10‑Gigabit X540‑AT2 1528'if=eno1 drv=ixgbe unused=igb\_uio *Active* 0000:01:00.1 'Ethernet Controller 10-Gigabit X540-AT2 1528' if=eno2 drv=ixgbe unused=igb\_uio 0000:83:00.0 'I350 Gigabit Fiber Network Connection 1522' if=enp131s0f0 drv=igb unused=igb\_uio 0000:02:00.0 'Ethernet Controller XL710 for 40GbE OSFP+ 1584' drv=i40e unused=igb\_uio. « add 0000:83:00.2 'I350 Gigabit Fiber Network Connection 1522' if=enp131s0f2 drv=igb unused=igb\_uio 0000:83:00.3 'I350 Gigabit Fiber Network Connection 1522' if=enp131s0f3 drv=igb unused=igb\_uio 0000:84:00.0 'I350 Gigabit Fiber Network Connection 1522' if=enp132s0f0 drv=igb unused=igb\_uio 0000:84:00.1 'I350 Gigabit Fiber Network Connection 1522' if=enp132s0f1 drv=igb unused=igb\_uio ⋯⋯⋯..

使用内核驱动程序的内存池设备

===================================

1 <none>

#### 其他 Mempool 设备

=====================

```
1 <none>
2
3 Enter PCI address of device to bind to IGB UIO driver: 0000:02:00.0
4
5 \rightarrow \cdots
```
1. 重复上述步骤,将另一个 Linux 主机网络端口绑定到 DPDK IGB UIO 模块。

#### 为 **DPDK** 设置 **hugepages**

#### 要为 **DPDK** 设置 **hugepages**,请执行以下操作:

1. 运行 dpdk‑setup.sh 脚本:

./\$RTE\_SDK/usertoos/dpdk-setup.sh

2. 在用户提示符下键入选项 **20** 或 **21**(基于 Linux 主机内存体系结构),然后按 Enter 键。

```
1 .
2^{\circ}3 [17] Insert IGB UIO module
4 [18] Insert VFIO module
5 [19] Insert KNI module
6 [20] Setup hugepage mappings for non-NUMA systems.
7 [21] Setup hugepage mappings for NUMA systems
8 [22] Display current Ethernet/Crypto device settings
9 [23] Bind Ethernet/Crypto device to IGB UIO module
10 [24] Bind Ethernet/Crypto device to VFIO module
11 [25] Setup VFIO permissions
12 .
13 .
```

```
14 … … … … … …
15 [34] Exit Script
16
17 Option: 21
```
3. 在用户提示符下键入要留给 DPDK 的 hugepages 的数量,然后按 Enter 键:

```
1 Removing currently reserved hugepages
2 Unmounting /mnt/huge and removing directory
3
4 Input the number of 2048kB hugepages
5 Example: to have 128MB of hugepages available in a 2MB huge page
      system,
6 enter '64' to reserve 64 * 2MB pages
7
8 Number of pages: 1024
9
10 Reserving hugepages
11 Creating /mnt/huge and mounting as hugetlbfs
```
#### 配置 **BLX** 设备以支持 **DPDK**

要配置 BLX 设备以支持 DPDK,必须在 BLX 配置文件 (blx.conf) 中设置以下参数。

• **DPDK** 配置。此参数使 BLX 设备能够在 DPDK 模式下启动以获得更好的性能。此外,此参数指定支持 DPDK 的 BLX 设备要使用的数据包引擎的数量。默认值设置为 8 (0xff)。支持 DPDK 的 BLX 设备支持的最大数据包引 擎数量为 28。

注意

```
设置 DPDK config 参数并启动 BLX 设备后,绑定 DPDK 的 Linux NIC 端口将自动添加为 BLX 设备的一部
分。
```
要配置 **BLX** 设备以支持 **DPDK**,请执行以下操作:

1. 打开 Linux 主机中存在的 BLX 配置文件 (blx.conf)。BLX 配置文件的完整路径是:

/etc/blx/blx.conf

2. 在 BLX 配置文件 (blx.conf) 中删除该行开头的 **#**(哈希符号),取消注释以下包含 dpdk-config 参数的行:

```
# dpdk-config: -c 0xff
```
示例配置

在以下 blx.conf 文件示例摘录中,dpdk-config 参数设置已启用。

```
1 .
2 .
3 # dpdk EAL core mask parameter. Applicable only when blx-dpdk is
      installed.
```

```
4
5 dpdk-config: -c 0xff
6 .
7 .
```
#### 首次设置 **BLX** 设备的管理 **IP** 地址

BLX 设备的管理 IP 地址是您出于管理目的访问设备的 IP 地址。BLX 设备的管理 IP 地址也称为 Citrix ADC IP (NSIP) 地址。

一个 BLX 设备只能有一个 Citrix ADC IP (NSIP) 地址。此外,您必须为已配置的 Citrix ADC IP 子网添加默认路由, 以便可以从局域网上的其他网络访问 Citrix ADC IP。

要首次设置 BLX 设备的管理 IP 地址,必须在 BLX 配置文件 (blx.conf) 中设置相关参数。

要首次设置管理 **IP** 地址和默认路由,请执行以下操作:

1. 打开 Linux 主机中存在的 BLX 配置文件 (blx.conf)。BLX 配置文件的完整路径是:

/etc/blx/blx.conf

- 2. 取消注释以下参数并设置管理 IP 地址:
	- # ipaddress:
- 3. 取消注释以下参数并在静态路由部分设置默认路由:
	- # **default**

#### 示例配置:

在 blx.conf file 的以下示例摘录中,设置了管理 IP 地址和默认路由:

```
1 .
2 .
3
4 ipaddress: 203.0.113.10
5 .
6 .
7 default 203.0.113.1
8 .
9 .
```
## 启动支持 **DPDK** 的 **BLX** 设备

运行以下命令启动 BLX 设备:

systemctl start blx

BLX 设备现在处于启动状态。

再次检查 BLX 设备的状态:

systemctl status blx

成功安装和启动 BLX 设备后,您可以使用以下方法之一在设备上配置 Citrix ADC 功能:

- Citrix ADC CLI
- Citrix ADC GUI
- Citrix NITRO REST API

有关使用这些方法的详细信息,请参阅配置 BLX 设备。

有关 Citrix ADC 功能的更多信息,请参阅 Citrix ADC 文档。  $\alpha$ 

## 适用于 **BLX** 的 **Mellanox NIC**,支持 **[DPDK](https://docs.netscaler.com/zh-cn/citrix-adc/13.html)**

<span id="page-21-0"></span>May 1, 2024

在 DPDK 模式下部署的 NetScaler BLX 设备支持带有 MLX5 DPDK 驱动程序的 Mellanox NIC。为支持 DPDK 的 BLX 设备配置 Mellanox NIC 包括以下步骤:

- 在 Linux 主机上下载并安装 Mellanox OpenFabrics Enterprise Distribution
- 为绑定了 DPDK 的 Mellanox NIC 配置 BLX 设备

开始之前的准备工作

在开始为支持 DPDK 的 BLX 设备配置 Mellanox NIC 之前,请确保:

- DPDK 也在 Linux 主机上配置,也在 BLX 设备上配置。有关详细信息,请参阅:
	- **–** 在 Linux 主机上下载、安装和编译 DPDK 库
	- **–** 在 Linux 主机上配置 DPDK
	- **–** 配置 BLX [设备以支持](https://docs.netscaler.com/zh-cn/blx/13/deploy-blx/deploy-blx-dpdk.html#download-install-and-compile-dpdk-libraries-on-the-linux-host) DPDK
	- **–** 首次设置 BLX [设备的管理](https://docs.netscaler.com/zh-cn/blx/13/deploy-blx/deploy-blx-dpdk.html#configure-dpdk-on-the-linux-host) IP 地址
	- **–** [启动支持](https://docs.netscaler.com/zh-cn/blx/13/deploy-blx/deploy-blx-dpdk.html#configure-the-citrix-adc-blx-appliance-for-dpdk-support) DPDK 的 BLX 设备
- 您已[经阅读了支持](https://docs.netscaler.com/zh-cn/blx/13/deploy-blx/deploy-blx-dpdk.html#setting-the-management-ip-address-of-the-citrix-adc-blx-appliance-for-the-first-time) DPDK 的 BLX 设备中 Mellanox NIC 的局限性。

## 在 **Linux** 主机上下载并安装 **Mellanox OpenFabrics Enterprise Distribution**

Mellanox OFED (MLNX\_OFED) 是 OpenFabrics Enterprise Distribution (OFED) 的 Mellanox 测试和打包 版本。Mellanox OFED 用于在 Linux 主机上运行 Mellanox NIC。从 Mellanox 官方网站将 Mellanox OFED 软件 包下载到 Linux 主机。然后,在 Linux 主机上安装 Mellanox OFED DPDK 库和内核模块。

要在 **Linux** 主机上下载 **Mellanox OFED** 软件包,请执行以下操作:

- 1. 访问 Mellanox OpenFabrics Enterprise Distribution for Linux (MLNX OFED) 上的官方 Mellanox OFED 页面。
- 2. 将相应的 Mellanox OFED 软件包下载到 Linux 主机,然后安装该软件包。有关下载和安装 Mellanox OFED 软件[包的更多信息,请参阅 适用于](https://www.mellanox.com/products/infiniband-drivers/linux/mlnx_ofed) **Linux** 的 **Mellanox OFED** 官方文档。

要在 **Linux** 主机上安装 **Mellanox OFED DPDK** 库,请执行以下操作:

在 Linux 主机 CLI 中运行以下命令:

```
1 ./mlnxofedinstall --upstream-libs – dpdk
2 <!--NeedCopy-->
```
#### 为绑定了 **DPDK** 的 **Mellanox NIC** 配置 **BLX** 设备

要将绑定 DPDK 的 Mellanox NIC 添加到 BLX 设备中,必须在 BLX 配置文件 (blx.conf) 中添加 dpdk-non-uio -intf 参数。然后,使用绑定 DPDK 的 Mellanox NIC 的名称来设置 dpdk-non-uio-intf 参数。

要配置 **BLX** 设备以支持 **Mellanox NIC**DPDK,请执行以下操作:

1. 打开 Linux 主机中存在的 BLX 配置文件 (blx.conf), 地址为:

```
1 /etc/blx/blx.conf
2 <!--NeedCopy-->
```
2. 在 blx.conf 文件的 blx-system-config 部分中,添加参数 dpdk-non-uio-intf。然后,指定 绑定 DPDK 的 Mellanox NIC 的名称(如 Linux CLI 中所示),您要将其添加到 BLX 设备中。指定用逗号分隔 的 NIC 的名称。

```
1 dpdk-non-uio-intf: <Mellanox NIC name>, <Mellanox NIC name>, ...
2 <!--NeedCopy-->
```
示例:

```
1 dpdk-non-uio-intf: ens1f1, ens1f2
2 <!--NeedCopy-->
```
注意:

dpdk-non-uio-intf 默认情况下不存在于 blx.conf 文件中。

## 访问 **NetScaler BLX** 设备并配置 **ADC** 功能

<span id="page-23-0"></span>May 1, 2024

您可以使用以下方法之一访问 NetScaler BLX 设备并配置 ADC 功能:

- Citrix ADC CLI
- Citrix ADC GUI
- Citrix NITRO REST API

有关 Citrix ADC 功能的信息,请参阅 Citrix ADC 文档。

#### 使用 **Citrix ADC CLI** 访问 **NetS[caler BLX](https://docs.netscaler.com/zh-cn/citrix-adc/13.html)** 设备并配置 **ADC** 功能

BLX 设备具有命令行界面 (CLI),您可以在其中运行 ADC CLI 命令来在设备上配置 ADC 功能。

通过安全外壳 (SSH) 从工作站进行连接,您可以远程访问 BLX 设备的 CLI。

下表列出了可通过 SSH 使用 Citrix ADC CLI 的 IP 地址和端口:

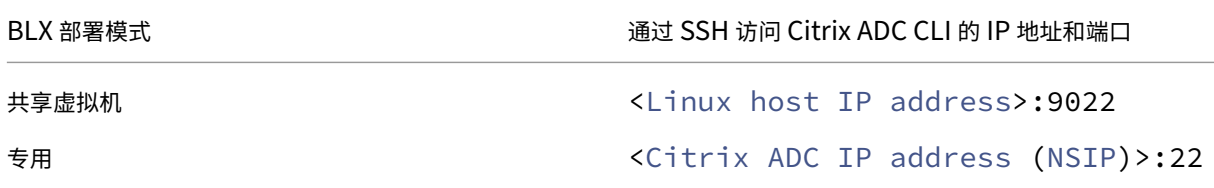

#### 要使用 **Citrix ADC CLI** 访问 **NetScaler BLX** 设备,请执行以下操作:

- 1. 在工作站上,启动 SSH 客户端。
- 2. 指定 BLX 设备的 CLI 可用的 IP 地址和端口,然后连接到 CLI。
- 3. 使用您的 BLX 登录凭据登录 BLX 设备。

重要:

- 首次使用默认 admin (nsroot) 密码登录时, 出于安全原因, BLX 设备会提示您更改密码。更改密码后, 必须保存配置。如果未保存配置而设备重新启动,则必须使用默认密码登录。请在出现提示时再次更改密码 并保存配置。
- 默认情况下,在 BLX 设备中为所有本地系统用户启用强密码强制功能。强密码的默认最小长度为 4 个字符。 强密码必须包含至少一个小写字符、一个大写字符、一个数字字符和集合中的一个特殊字符(!、@、#、(、 )、\$、%、^、&、\*)。确保 BLX 设备的每个系统用户的密码都符合强密码标准。否则,使用弱密码的用户 将无法访问设备。有关强密码标准的详细信息,请参阅:
	- **–** How to enforce password complexity on a Citrix ADC appliance

**–** Citrix ADC command reference

有关 Citrix ADC CLI 命令的更多信息,请参阅 Citrix ADC 命令参考指南。

#### 使用 **Citrix ADC GUI** 访问 **NetScaler BLX** 设备并配置 **[ADC](https://developer-docs.citrix.com/projects/netscaler-command-reference/en/latest/)** 功能

Citrix ADC GUI 包括一个配置实用程序和一个控制板实用程序。

以下列表显示了在专用和共享模式下部署的 BLX 设备的管理 IP 地址:

- 专用模式下的 BLX: Citrix ADC IP 地址 (NSIP)
- 共享模式下的 BLX: Linux 主机 IP 地址

下表列出了可用 Citrix ADC GUI 的默认 IP 地址和端口:

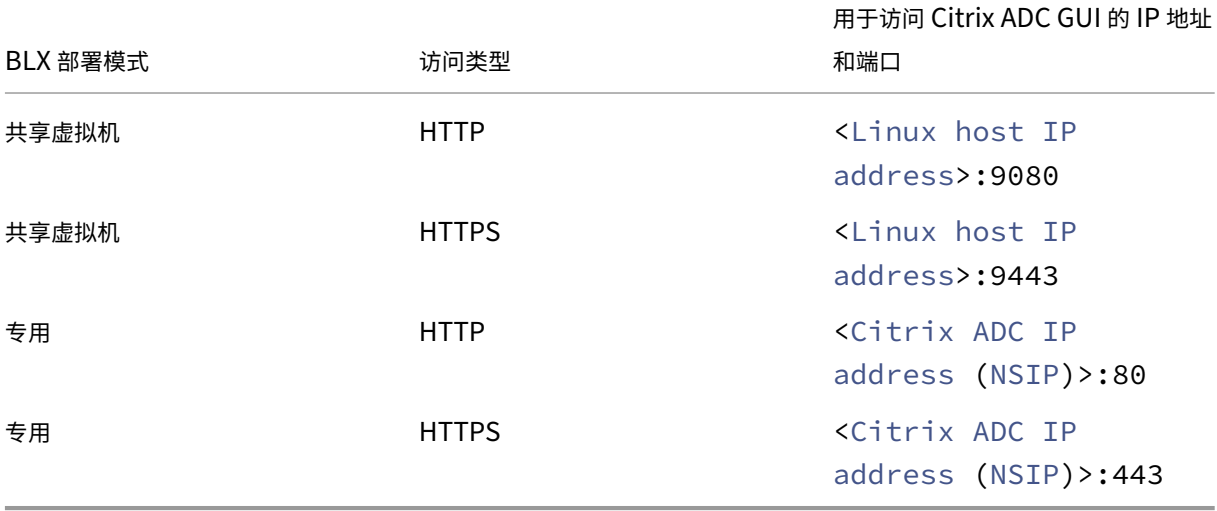

您可以修改这些默认端口号以访问 BLX 配置文件 (blx.conf) 文件中的 GUI。修改 blx.conf 文件后,必须重新启动 BLX 设备。

Citrix ADC GUI 会提示您输入 BLX 登录凭据。登录 Citrix ADC GUI 后,即可通过配置工具配置 BLX 设备。

重要:

- 首次使用默认 admin (nsroot) 密码登录时, 出于安全原因, BLX 设备会提示您更改密码。更改密码后, 必须保存配置。如果未保存配置而设备重新启动,则必须使用默认密码登录。请在出现提示时再次更改密码 并保存配置。
- 默认情况下,在 BLX 设备中为所有本地系统用户启用强密码强制功能。强密码的默认最小长度为 4 个字符。 强密码必须包含至少一个小写字符、一个大写字符、一个数字字符和集合中的一个特殊字符(!、@、#、(、 )、\$、%、^、&、\*)。确保 BLX 设备的每个系统用户的密码都符合强密码标准。否则,使用弱密码的用户 将无法访问设备。有关强密码标准的详细信息,请参阅:
	- **–** How to enforce password complexity on a Citrix ADC appliance

#### **–** Citrix ADC command reference

#### 要使用 **Citrix ADC GUI** 在共享模式下访问 **NetScaler BLX** 设备,请执行以下操作:

- 1. 打开 Web [浏览器。](https://developer-docs.citrix.com/projects/citrix-adc-command-reference/en/latest/system/system-parameter/)
- 2. 使用以下访问方法之一:
	- 对于 HTTP 访问,请在 URL 字段中键入以下内容:<Linux host IP address>:9080
	- 对于 HTTPS 访问,请在 URL 字段中键入以下内容:<Linux host IP address>:9443
- 3. 在登录页面上,输入您的 BLX 登录凭据,然后单击登录。

要使用 **Citrix ADC GUI** 在专用模式下访问 **NetScaler BLX** 设备,请执行以下操作:

- 1. 打开 Web 浏览器。
- 2. 使用以下访问方法之一:
	- 对于 HTTP 访问,请在 URL 字段中键入以下内容:<Citrix ADC IP address (NSIP) >:80
	- 对于 HTTPS 访问,请在 URL 字段中键入以下内容:<Citrix ADC IP address (NSIP) >:443
- 3. 在登录页面上,输入您的 BLX 登录凭据,然后单击登录。

#### 使用 **NITRO API** 配置 **NetScaler BLX** 设备并配置 **ADC** 功能

您可以使用 Citrix ADC NITRO API 来配置 BLX 设备。NITRO 通过表述性状态转移 (REST) 接口提供功能。因此,可 以用任何编程语言来开发 NITRO 应用程序。此外,对于必须使用 Java、.NET 或 Python 开发的应用程序,NITRO API 通过打包为单独的软件开发工具包 (SDK) 的相关库公开。

与 Citrix ADC GUI 类似,NITRO API 请求必须发送到 BLX 管理 IP 地址的 9080 (HTTP) 或 9443 (HTTPS) 端口。

要使用 **NITRO API** 在共享模式下配置 **NetScaler BLX** 设备,请在网络浏览器中键入:

http://<Linux host IP address>:9080/nitro/v1/config/<resource-type> https://<Linux host IP address>:9443/nitro/v1/config/<resource-type>

#### 要使用 **NITRO API** 在共享模式下检索 **NetScaler BLX** 设备的统计信息,请在网络浏览器中键入:

http://<Linux host IP address>:9080/nitro/v1/stats/<resource-type> https://<Linux host IP address>:9443/nitro/v1/stats/<resource-type>

## 要使用 **NITRO API** 在专用模式下配置 **NetScaler BLX** 设备,请在网络浏览器中键入:

http://<Citrix ADC IP address (NSIP)>:80/nitro/v1/config/<resourcetype>

https://<Citrix ADC IP address (NSIP)>:443/nitro/v1/config/<resourcetype>

#### 要使用 **NITRO API** 在专用模式下检索 **NetScaler BLX** 设备的统计信息,请在 **Web** 浏览器中键入:

http://<Citrix ADC IP address (NSIP)>:80/nitro/v1/stats/<resourcetype>

https://<Citrix ADC IP address (NSIP)>:443/nitro/v1/stats/<resourcetype>

有关使用 Citrix ADC NITRO API 的更多信息,请参阅 Citrix ADC NITRO API。

局限性与用法指南

<span id="page-26-0"></span>May 1, 2024

以下是与 NetScaler BLX 设备相关的限制和一些使用准则。

- 当您使用 set ns hostname 命令设置 NetScaler BLX 设备的主机名时,Linux 主机的主机名也会更改。
- 以下是与 LA/LACP 通道相关的限制:
	- **–** 共享模式 NIC 接口不支持 LA/LACP 通道。
	- **–** 仅在专用 NIC 接口之间或仅在 DPDK NIC 接口之间支持 LA/LACP 通道。
	- **–** blx1 和 ns1 虚拟接口不支持 LA/LACP 通道。
- 只有在专用模式下,BLX 设备才支持高可用性。
- 如果禁用 nsinternal 用户登录,则不支持 BLX 设备的高可用性。
- 在启用了主机模式的 NetScaler BLX 的高可用性设置中,在应用新配置之前,当您添加或删除 HA 节点时,主 机访问将丢失。要恢复连接,必须尝试重新连接到主机。
- 只有处于专用模式的 BLX 支持 Web 应用程序防火墙 (WAF)。
- 在以专用模式部署的 BLX 设备中, 在 BLX 配置文件中指定的管理 HTTP 或 HTTPS 端口 (mgmt-http -port 或 mgmt-https-port)设置不适用。默认情况下,9080 和 9443 端口号专门用于 HTTP 和 HTTPS 管理访问。

要在专用模式下更改 BLX 设备的这些端口,必须使用 Citrix ADC 命令:

```
set ns param (-mgmthttpport <value> | -mgmthttpsport <value>)。
示例:
```
set ns param -mgmthttpport 2080"

- 如果在 Linux 主机上启用了防火墙,则除了 SYSLOG 端口外,您可能还必须为 BLX 管理端口添加例外情况。
- BLX 设备的稳定启动可能需要大约 45 秒。
- BLX 配置存储在 /nsconfig/ns.conf 文件中。要使配置跨会话可用,必须在每次配置更改后保存配置。 使用 BLX CLI 查看运行配置 在 BLX CLI 提示符处,键入:

show ns runningConfig

使用 BLX CLI 保存配置

在命令提示符下,键入:

save ns config

- /nsconfig/ns.conf 中的 BLX 配置优先于 /etc/blx/blx.conf 文件。
- 如果为每个 BLX 工作进程分配的内存小于 1 GB,则 BLX 设备无法启动。
- 在 Linux 环境中安装 BLX 设备时会更改以下系统设置:将 ip\_forward 设置为 1。
- 卸载 BLX 设备后,BLX 配置文件 blx.conf 将保留并备份为 blx.conf.rpmsave。 要将此备份配置文件应用到同一 Linux 主机上新安装的 BLX 设备, 必须手动将该文件重命名为 blx.conf
- Citrix 不建议在以下 Ubuntu 版本上运行 BLX 设备,因为 BLX 设备可能会遇到一些与丢包相关的问题。

Ubuntu version 16.04.5 with kernel version 4.4.0-131-generic

- 如果满足以下条件,则部署在 CentOS Linux 8.0 版主机或 Oracle Linux 8.0 版主机上部署的 BLX 设备可能 无法启动或正常运行:
	- **–** SELinux 策略已在 Linux 主机上启用。SELinux 阻止 systemd 进程运行某些 BLX 系统文件。

解决办法:在 Linux 主机上禁用 SELinux。

• BLX 设备最多支持九个 NIC 端口(DPDK NIC 端口或非 DPDK NIC 端口,或两者兼有)。

#### 支持 **DPDK** 的 **BLX** 设备的特定限制

• 支持 DPDK 的 BLX 设备可能无法在运行某些较旧 CPU 型号的 Linux 主机上启动。

示例:

- **–** Intel(R) Xeon(R) CPU E5‑2690 v4 @ 2.60 GHz
- **–** Intel(R) Xeon(R) CPU E5504 @ 2.00 GHz
- 如果在 BLX 设备运行时取消绑定到 DPDK 模块的 NIC, Linux 主机可能会崩溃。
- 与不支持 DPDK 的 BLX 设备相比,支持 DPDK 的 BLX 设备重新启动所需的时间要长一些。
- 每当主机重新启动时,Linux 主机上的 DPDK 配置 (DPDK IGB UIO 插入、DPDK 绑定端口和大页)都会丢失。 由于这个原因,Linux 主机重新启动后,BLX 设备将无法启动。每次重新启动 Linux 主机时,都必须在 Linux 主机上为 BLX 设备重新配置 DPDK。

有关在 Linux 主机上配置 DPDK 的更多信息,请参阅在 Linux 主机上配置 DPDK。

• 所有绑定 DPDK 的 Linux NIC 端口都自动专用于 BLX 设备,不能用于其他 DPDK Linux 应用程序。

#### 支持 **DPDK** 的 **BLX** 设备中 **Mellanox NIC** 的局限性

- BLX 设备一次仅支持一种类型的 DPDK NIC。例如,要么是所有 Mellanox NIC 卡,要么是所有 Intel NIC 卡。
- BLX 设备仅支持 Mellanox NIC 的 MLX5 DPDK 驱动程序。
- 有关 MLX5 DPDK 驱动程序及其限制的更多信息,请参阅官方的 MLX5 DPDK 文档。
- 有关 Mellanox NIC 及其局限性的更多信息,请参阅 Mellanox 官方文档。

## **NetScaler BLX** 群集

<span id="page-28-0"></span>May 1, 2024

NetScaler BLX 群集是一组 BLX 设备作为单个系统协同工作。 群集的每个设备都称为节点。一个 BLX 群集可以包含最少 1 个或多达 32 个 BLX 设备作为节点。

#### 开始之前的准备工作

本节列出了设置 BLX 群集的必备条件和注意事项:

- 确保您了解 Citrix ADC 群集功能。有关更多信息,请参阅 Citrix ADC 群集。
- 确保 BLX 设备的每台 Linux 主机上均存在以下配置:
	- **–** 在每台 Linux 主机上都配置了 NTP:
		- \* 有关在 Oracle Linux 上配置 NTP 的更多信息,请参阅 O racle Linux 官方文档。
		- \* 有关在 Ubuntu Linux 上配置 NTP 的更多信息,请参阅 Ubuntu Linux 官方文档。
		- \* 有关在 CentOS Linux 上配置 NTP 的更多信息,请参阅 CentOS Linux 官方文档。
	- **–** 每台 Linux 主机上都启用了核心转储,以便在 BLX 设备崩溃时[生成核心转储。](https://docs.oracle.com/en/operating-systems/oracle-linux/index.html)
	- **–** 每台 Linux 主机上都为与 BLX 设备相关的日志配置了日志记录和 [rsyslog](https://docs.centos.org/en-US/docs/) 设置,以减少重复的日志 消息。
- 只有在专用模式下,BLX 设备才支持群集。
- Citrix ADC 群集的所有常规前提条件也适用于 BLX 群集。

有关设置 BLX 群集的一般前提条件的详细信息,请参阅 Citrix ADC 群集的通用必备条件。

- 有关 BLX 群集支持的 Citrix ADC 功能的信息,请参阅 BLX 群集的 Citrix ADC 功能支持性列表。
- 有关使用 Terraform 自动部署 Citrix ADC 的信息,请[参阅:](https://docs.netscaler.com/zh-cn/citrix-adc/current-release/clustering/cluster-prerequisites.html)
	- **–** GitHub 上的 Citrix ADC Terraform 提供
	- **–** GitHub 上的 Citrix ADC Terraform
- 公有云平台不支持 BLX 群集设置, 例如 Amazon Web Services (AWS) 云。

#### **BLX** 群集的局限性

BLX 群集有以下限制:

- 不支持 INC 模式。
- 不支持基于 CLAG 的流量分配。
- 独立 BLX 设备的所有限制也适用于 BLX 群集。

有关 BLX 设备限制的更多信息,请参阅 BLX 限制。

#### 设置 **BLX** 群集

要设置 BLX 群集,请遵循在 Citrix ADC 群集上设置 Citrix ADC 群集的一般程序。此文档集包含有关 Citrix ADC 群集 的一般信息。此文档集中的信息也适用于 BLX 群集。

## 为 **NetScaler BLX** [设备配置核心](https://docs.netscaler.com/zh-cn/citrix-adc/current-release/clustering/)转储

#### <span id="page-29-0"></span>May 1, 2024

在 Linux 主机上配置核心转储和核心转储压缩,以便在 NetScaler BLX 设备崩溃时生成核心转储。

要使用 **Linux** 主机 **CLI** 为 **BLX** 设备配置核心转储和核心转储压缩,请执行以下操作:

1. 创建包含以下内容的文件 /etc/security/limits.d/core.conf,为所有用户启用核心转储。

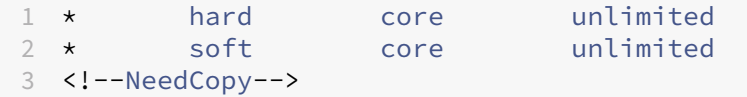

2. 将以下行添加到文件 /etc/systemd/system.conf 中:

```
1 DefaultLimitCORE=infinity
```

```
2 <!--NeedCopy-->
```
3. 创建一个脚本文件 /usr/bin/core-compress.sh 并将以下行添加到该文件中:

```
1 #!/bin/bash
\overline{\phantom{a}}3 gzip -1 > /var/crash/core.$1.$2.$3.gz
4 <!--NeedCopy-->
```
通过运行以下命令为脚本文件添加执行权限:

```
1 chmod +x /usr/bin/core-compress.sh
2 <!--NeedCopy-->
```
4. 通过运行以下命令来设置核心模式:

```
1 echo "|/usr/bin/core-compress.sh %e %p %s" > /proc/sys/kernel/
     core_pattern
```
- 2 <!--NeedCopy-->
- 5. 通过运行以下命令重新启动 systemd 管理器:

```
1 systemctl daemon-reexec
2 <!--NeedCopy-->
```
6. 运行以下命令重新启动 BLX 设备:

```
1 systemctl restart blx
2 <!--NeedCopy-->
```
常见问题解答

May 1, 2024

## 什么是 **NetScaler BLX**

它是 Citrix ADC 的裸机软件版本,作为一组进程在 Linux 主机上运行。

#### 为什么需要裸机版本的 **Citrix ADC**

BLX 设备简单易用,没有虚拟机开销,性能更好。此外,您还可以在首选服务器硬件上运行 BLX 设备。

#### **NetScaler BLX**、**CPX** 和 **VPX** 设备有什么区别

它们都是 Citrix ADC 的软件版本,但是 NetScaler VPX 是一种虚拟设备,必须在服务器上安装的虚拟机管理程序上运 行。

NetScaler CPX 是 Citrix ADC 的容器化版本,它必须位于容器中。BLX 是一个轻量级的软件包,可在 Linux 系统上 本机运行。

#### 何时使用

NetScaler VPX、CPX 和 BLX 是业界最全面、以软件为中心的 ADC 产品阵容,可支持向混合多云的过渡。下表提供了 有关差异和用例的指导。

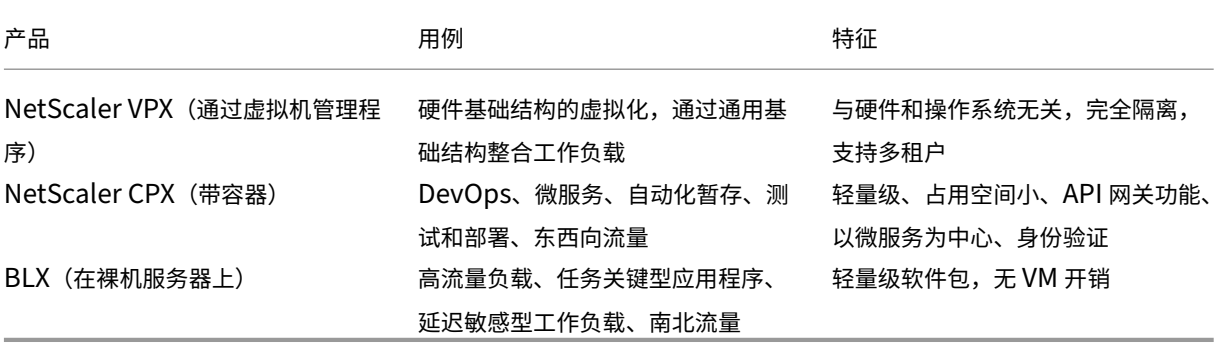

缺少虚拟机管理程序或容器意味着什么

由于没有虚拟机管理程序转换层或容器,BLX 软件可以更好地控制底层硬件,因此性能更好。这也意味着虚拟机管理程 序软件不会产生额外费用。

#### 我可以在任何服务器硬件上运行 **BLX** 设备吗

是的,没有硬件兼容性列表 (HCL), 因为硬件无关紧要。

#### 如何在 **Linux** 服务器上安装 **BLX** 设备

BLX 以 . rpm 文件格式 (Red Hat Package Manager) 和.deb (基于 Debian) 的形式分发。这两种格式已在许多 Linux 发行版中使用,并已成为业界事实上的标准。

## 我可以自动部署 **BLX** 软件吗

是。数据中心中支持 .rpm 或 .deb 可以部署 BLX 设备的任何软件部署工具。此外,Citrix 应用程序交付管理器 (ADM) 可以部署 BLX 设备。

如果 **BLX** 安装在装有 **Linux** 操作系统的服务器上,我能否在同一台服务器上安装其他标准 **Linux** 软件包或 应用程序

是的,其他标准 Linux 软件包或应用程序可以与 BLX 一起运行。

#### **BLX** 是如何包装的

BLX 有常规的 Citrix ADC 版本: Standard、Advanced 和 Premium

#### 如何购买 **BLX** 设备

BLX 是享受池容量和 vCPU 订阅定价的权利。在 vCPU 订阅中,许可证根据 BLX 使用的 CPU 数量应用于软件。在池 化容量中,除了相关的处理容量外,部署的每个 BLX 还消耗一个实例。

#### 目前用于 **NetScaler VPX** 设备的 **Citrix** 许可能否用于 **BLX** 设备

是的, Citrix 池化许可也可以用于 BLX 设备。

#### **BLX** 设备能否同时以单臂和双臂模式部署

是。

#### **BLX** 设备使用自己的网络堆栈还是使用 **Linux** 主机的网络堆栈

处于专用模式的 BLX 设备使用自己的网络堆栈。在共享模式下,BLX 设备使用 Linux 主机的网络堆栈。

#### **BLX** 设备支持高可用性吗

只有在专用模式下部署的 BLX 设备才支持高可用性。有关高可用性设置的更多信息,请参阅高可用性。

#### 能否在共享模式下的 **BLX** 设备和专用模式下的 **BLX** 设备之间设置高可用性对

否。

## 能否在 **BLX** 设备和 **NetScaler VPX** 或 **CPX** 设备之间设置高可用性配对

否。

#### **BLX** 设备能否在虚拟化 **Linux** 虚拟机上运行

是,非 DPDK 模式下的 BLX 设备可以在虚拟化 Linux 虚拟机上运行。

## 非 **x86 Linux** 平台是否支持 **BLX** 设备

不,只有 x86\_64 (64位) Linux 平台支持 BLX 设备。

#### **BLX** 设备的管理 **IP** 地址是什么

以下列表显示了在专用或共享模式下部署的 BLX 设备的管理 IP 地址:

- 处于专用模式的 BLX 设备:Citrix ADC IP 地址 (NSIP)
- 共享模式下的 BLX: Linux 主机 IP 地址

在 **BLX** 配置文件 **(blx.conf)** 中更改了专用模式下的 **BLX** 设备的管理 **IP** 地址 **(NSIP)**,但是 **BLX** 设备仍 有旧的管理 **IP** 地址吗

除非使用以下方法之一进行配置,否则专用模式下 BLX 设备的管理 IP 地址始终是在 BLX 配置文件 (blx.conf) 中 设置的 IP 地址(ipaddress 参数):

- **BLX CLI**:在 BLX CLI 中运行 set ns config 命令,然后更改管理 IP 地址。所做的配置更改保存在保存 在 BLX 保存的配置文件 (/nsconfig/ns.conf) 中。
- BLX GUI: 在 BLX GUI 的配置实用程序屏幕上,单击右上角的齿轮图标,单击 NSIP 地址窗格,然后更改管理 IP 地址。

所做的配置更改保存在保存在 BLX 保存的配置文件 (/nsconfig/ns.conf) 中。

ns.conf 文件中的更改始终优先于 blx.conf 文件。

故障排除提示

May 1, 2024

#### 运行 **systemctl start blx** 命令无法启动 **NetScaler BLX** 设备吗

- 在 BLX 启动日志文件 (/var/log/blx-boot.log) 中查找与 BLX 配置文件 (/etc/blx/blx.conf) 解析 错误相关的任何日志。
- 在 SYSLOG 文件 (/var/log/messages) 中查找与崩溃相关的日志或任何错误日志。

## **NetScaler BLX** 设备没有显示任何 **DPDK NIC** 端口

验证 BLX 设备使用的 Linux 主机 NIC 端口是否绑定到 DPDK。有关将 NIC 端口绑定到 DPDK 的更多信息,请参阅在 Linux 主机上配置 DPDK。

## **[NetScaler BLX](https://docs.netscaler.com/zh-cn/blx/13/deploy-blx/deploy-blx-dpdk.html#configure-dpdk-on-the-linux-host)** 设备始终以非 **DPDK** 模式启动

- 验证 DPDK 环境的设置是否正确。
- 验证 libnsdpdk-orig.so 文件是否存在于以下位置:/usr/lib64/blx。
- 验证 BLX 配置文件 (/etc/blx/blx.conf) 中行 dpdk-config: 是否已取消注释。

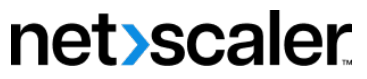

© 2024 Cloud Software Group, Inc. All rights reserved. Cloud Software Group, the Cloud Software Group logo, and other marks appearing herein are property of Cloud Software Group, Inc. and/or one or more of its subsidiaries, and may be registered with the U.S. Patent and Trademark Office and in other countries. All other marks are the property of their respective owner(s).

© 1999–2024 Cloud Software Group, Inc. All rights reserved. 35